## Korrektur von zu spät versendeten Artikeln

## 21.05.2024 02:46:44

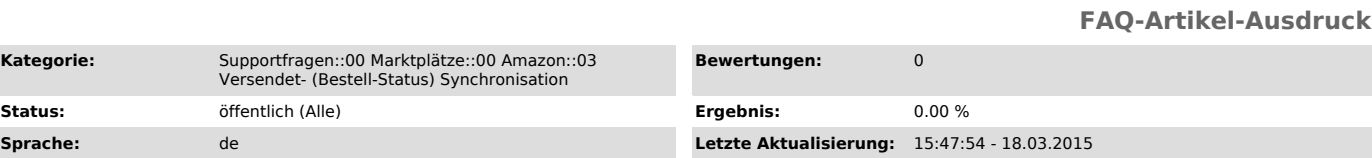

## *Frage (öffentlich)*

Kategorie:

Ich habe den Versand technisch zu spät übermittelt - daher "denkt" Amazon, die Bestellung wurde verspätet ausgeliefert und bewertet mich schlecht.

Wie kann ich dies korrigieren?

*Lösung (öffentlich)*

Sie können das "Versendet"-Datum jederzeit korrigieren, und damit auch ggf. schlechte Bewertungen ohne weitere Folgen richtig stellen. - Wählen Sie den Button "Historie" unter dem Reiter Amazon -> "Hochladen" (rechts unter der Ameise).

- Suchen Sie anhand des Datums den betroffenen Datensatz heraus (die Text-Datei enthält "...ShippingConfirm...".

- Downloaden Sie den Datensatz herunter korrigieren Sie die Datums-Werte.

- Hinweis: Sollte der Datensatz in der Historie nicht mehr zu finden sein, so verwenden Sie einen aktuellen als Muster und ändern die Bestellnummer und Bestelldatum wie gewünscht ab.

- Uploaden Sie den Datensatz über die Seller-Central über "Bestellungen" -> "Mit der Bestellung verbundene Dateien hochladen"

Nach 24 Stunden sollte Ihre Händlerbewertung wieder korrekt sein.